# インテル® Visual Fortran コンパイラー 17.0 Update 1 for Windows® リリースノート (インテル® Parallel Studio XE 2017)

<span id="page-0-0"></span>このドキュメントでは、新機能、変更された機能、注意事項、および製品ドキュメントに記述されてい ない既知の問題について説明します。

詳細は、パッケージに含まれるライセンスと本リリースノートの「著作権と商標について」を参照して ください。本リリースのインテル® Visual Fortran コンパイラー 17.0 についての詳細は、次のリンクを 参照してください。

- [動作環境](#page-1-0)
- [使用方法](#page-3-0)
- [ドキュメント](#page-3-1)
- [日本語のサポート](#page-4-0)
- [サンプル](#page-4-1)
- [再配布可能なライブラリー](#page-4-2)
- [テクニカルサポート](#page-5-0)
- [互換性](#page-5-1)
- [新規および変更されたコンパイラー機能](#page-6-0)
- [新規および変更されたコンパイラー・オプション](#page-9-0)
- [Visual Studio®](#page-10-0) 統合の変更点
- [終了予定のサポート](#page-11-0)
- [終了したサポート](#page-11-1)
- [既知の問題](#page-11-2)
- [Microsoft® Visual Studio® 2010/2012/2013/2015](#page-12-0) に関する注意事項
- [Fortran 2008](#page-14-0) および Fortran 2015 機能の概要
- [著作権と商標について](#page-16-0)

# **変更履歴**

このセクションでは製品アップデートにおける重要な変更内容を説明します。

## **Update 1 (インテル® Fortran コンパイラー 17.0.1)**

- 日本語版を含む最初のアップデート。
- 報告された問題を修正

#### [先頭へ戻る](#page-0-0)

# **インテル® Visual Fortran コンパイラー 16.0 以降 (インテル® Visual Fortran コ ンパイラー 17.0.0 での変更)**

- インテル® Visual Fortran コンパイラーが 17.0.0 にアップデート
- OpenMP\* 4.5 [のディレクティブ](#page-7-0)
- [コンパイラーによる最適化レポートをソースリストに追加する新しいオプション](#page-9-0)
- [関数のコード・アライメントを要求する](#page-9-1) ATTRIBUTES code\_align(n) を追加
- [割付け配列に対する組込み代入のデフォルトの動作を変更](#page-6-1)
- 論理/[数値演算が混在する場合の動作を変更](#page-7-1)
- [新規および変更されたコンパイラー・オプション](#page-9-0)
- Fortran 2008 [の機能をサポート](#page-6-2)
- 報告された問題を修正

#### [先頭へ戻る](#page-0-0)

# **製品の内容**

インテル® Visual Fortran コンパイラー 17.0 for Windows® の初期リリースには、次のコンポーネントが 含まれています。

- インテル® Visual Fortran コンパイラー 17.0。IA-32 およびインテル® 64 アーキテクチャー・シ ステムで動作するアプリケーションをビルドします。
- Microsoft® Visual Studio® で Fortran アプリケーションをデバッグするための Fortran Expression Evaluator (FEE)
- Microsoft® 開発環境への統合
- Microsoft® Visual Studio® 2013 Shell とライブラリー (評価版ライセンスでは提供されません)
- サンプルプログラム
- 各種ドキュメント

#### [先頭へ戻る](#page-0-0)

# <span id="page-1-0"></span>**動作環境**

アーキテクチャー名についての説明は、「インテル® [アーキテクチャー・プラットフォームの用語」](http://software.intel.com/en-us/articles/intel-architecture-platform-terminology/)(英 語) を参照してください。

- インテル® ストリーミング SIMD 拡張命令 2 (インテル® SSE2) 対応のインテル® 64 アーキテク チャー・プロセッサーをベースとするコンピューター (第 2 世代以降のインテル® Core™ i3/i5/i7 プロセッサー、インテル® Xeon® プロセッサー E3/E5 ファミリー、または互換性のあるインテル 以外のプロセッサー)
	- o 機能を最大限に活用できるよう、マルチコアまたはマルチプロセッサー・システムの使 用を推奨します。
- RAM 2GB (4GB 推奨)
- 4GB のディスク空き容量 (すべての機能およびすべてのアーキテクチャー)
- インテル® メニー・インテグレーテッド・コア (インテル® MIC) アーキテクチャーの開発/テスト: o インテル® Xeon Phi™ コプロセッサー
	- o インテル® [メニーコア・プラットフォーム・ソフトウェア・スタック](#page-3-2) (インテル® MPSS)
	- o オフロードコードのデバッグには Microsoft® Visual Studio® 2012 以降が必要
- Microsoft® Windows® 7、Microsoft® Windows® 8、Microsoft® Windows® 8.1、Microsoft® Windows® 10、Microsoft® Windows Server® 2012 (R2) (インテル® 64 のみ)、Microsoft® Windows Server® 2008 (R2 SP1) (インテル® 64 のみ)、Microsoft® Windows® HPC Server 2008 (R2) (インテル® 64 のみ) (エンベデッド・エディションはサポートされていません)
	- o Microsoft® Windows Server® 2008 または Windows® HPC Server 2008 では、Microsoft® Visual Studio® 2015、Visual Studio® 2013、Visual Studio® 2012、Visual Studio® 2010、 または Visual Studio® 2013 Shell が必要です。
- o Microsoft® Windows® 8、Microsoft® Windows® 8.1 および Microsoft® Windows Server® 2012 では、製品は「デスクトップ」環境にインストールされます。「Windows® 8 UI」 アプリケーションの開発はサポートされていません。
- IA-32 対応アプリケーション [\[3\]](#page-2-0) またはインテル® 64 対応アプリケーションのビルドに、 Microsoft® Visual Studio® 開発環境あるいはコマンドライン・ツールを使用する場合は、次のい ずれか:
	- o Microsoft® Visual Studio® 2015 Professional Edition 以上 (「Visual C++ 2015 用の共通 ツール」コンポーネントがインストールされていること) [\[5\]](#page-3-3)
	- o Microsoft® Visual Studio® Community 2015 以上 (「Visual C++ 2015 用の共通ツール」 コンポーネントがインストールされていること) [\[5\]](#page-3-3)
	- o Microsoft® Visual Studio® 2013 Professional Edition 以上
	-
	- o Microsoft® Visual Studio® Community 2013<br>o Microsoft® Visual Studio® 2012 Professiona Microsoft<sup>®</sup> Visual Studio<sup>®</sup> 2012 Professional Edition 以上
	- o Microsoft® Visual Studio® 2013 Shell (インテル® Visual Fortran コンパイラーの特定のラ イセンスに付属) ベースのインテル® Visual Fortran 開発環境 [\[1\]\[2\]](#page-2-1)
- IA-32 [\[4\]](#page-2-2) アーキテクチャー・アプリケーションのビルドに、コマンドライン・ツールのみを使 用する場合は、次のいずれか:
	- o Microsoft® Visual C++® Express 2015 for Windows® Desktop
	- o Microsoft® Visual C++® Express 2013 for Windows® Desktop
	- o Microsoft® Visual C++® Express 2012 for Windows® Desktop
- インテル® 64 対応アプリケーションのビルドに、コマンドライン・ツールのみを使用する場合 は、次のいずれか:
	- o Microsoft® Visual C++® Express 2015 for Windows® Desktop
	- o Microsoft® Visual C++® Express 2013 for Windows® Desktop
	- o Microsoft® Visual C++® Express 2012 for Windows® Desktop
	- o Microsoft® Windows® Software Development Kit for Windows® 8
- ドキュメントの参照用に Adobe\* Reader\* 7.0 以降

#### 注:

- <span id="page-2-1"></span>1. Microsoft® Visual Studio® 2013 Shell ベースのインテル® Visual Fortran 開発環境は、インテル® Parallel Studio XE 2016 Composer Edition for Fortran Windows® のアカデミック・ライセンス と商用ライセンスに含まれています。評価版ライセンスや学生および教育関係者向けの無料ソ フトウェア・プログラムで提供される「無料ツール」ライセンスには含まれていません。この ーー・エンジンスのマンスのスターンの編集、ビルド、デバッグに必要なものがすべて揃って<br>開発環境は、Fortran アプリケーションの編集、ビルド、デバッグに必要なものがすべて揃って います。ただし、次のような、Visual Studio® 製品の一部の機能は含まれていません。
	- o リソースエディター (代用としてサードパーティー・ツールの ResEdit\* (http://www.resedit.net/ (英語)) を参照してください。)
	- o Compaq\* Visual Fortran プロジェクトの自動変換
	- o Visual C++® や Visual Basic® などの Microsoft® の言語ツール
- 2. Microsoft® Visual Studio® 2013 Shell ベースのシステムにインテル® Visual Fortran 開発環境をイ ンストールすると、Microsoft® Visual Studio® Shell は、Microsoft® Visual Studio® Shell を実行 するために必要な Microsoft® コンポーネント (.NET Framework など) がシステムに含まれている かどうか判断し、必要なコンポーネントがシステムに含まれていない場合、必要なコンポーネ ントを自動的にダウンロードしてインストールします。
- <span id="page-2-0"></span>3. インテル® Visual Fortran コンパイラーは、デフォルトで、インテル® SSE2 命令対応のプロセッ サーが必要な IA-32 アーキテクチャー・アプリケーションをビルドします。コンパイラー・オ プションを使用して任意の IA-32 アーキテクチャー・プロセッサー上で動作するコードを生成 できます。ただし、インテル® MKL を呼び出すアプリケーションではインテル® SSE2 命令に対 応しているプロセッサーが必要です。
- <span id="page-2-2"></span>4. アプリケーションは、上記の開発用と同じ Windows® バージョンで実行できます。また、 Windows® 7 よりも前の非エンベデッドの Microsoft® Windows® 32 ビット・バージョンでも実 行できますが、インテルではこれらの互換性テストは行われていません。開発アプリケーショ

ンが、古いバージョンの Windows® にはない Windows® API ルーチンを使用している可能性があ ります。アプリケーションの互換性テストをご自身の責任で行ってください。アプリケーショ ンを実行するには、特定のランタイム DLL をターゲットシステムにコピーしなければならない ことがあります。

<span id="page-3-3"></span>5. インテル® Visual Fortran コンパイラーを Microsoft® Visual Studio® 2015 で使用するには、 Visual Studio® から「Visual C++ 2015 用の共通ツール」コンポーネントをインストールする必 要があります[。この記事](https://software.intel.com/en-us/articles/intel-c-fortran-compilers-for-windows-integration-into-microsoft-visual-studio-2015) (英語) の説明を参照してください。

#### [先頭へ戻る](#page-0-0)

# <span id="page-3-2"></span>**インテル® メニーコア・プラットフォーム・ソフトウェア・スタック (インテル® MPSS)**

インテル® メニーコア・プラットフォーム・ソフトウェア・スタック (インテル® MPSS) は、インテル® Xeon Phi™ コプロセッサーを使用するアプリケーションを開発している場合、インテル® Visual Fortran コンパイラーのインストール前またはインストール後にインストールできます。

最新バージョンのインテル® MPSS を使用することを推奨します。インテル® Parallel Studio XE for Windows® を登録すると、インテル® ソフトウェア開発製品レジストレーション・センター [\(http://registrationcenter.intel.com\)](http://registrationcenter.intel.com/) から入手できます。

ユーザー空間およびカーネルドライバーのインストールに必要な手順については、インテル® MPSS の ドキュメントを参照してください。

#### [先頭へ戻る](#page-0-0)

# <span id="page-3-0"></span>**インテル® Visual Fortran コンパイラーの使用方法**

コマンドラインおよび Microsoft\* Visual Studio\* からのインテル® Visual Fortran コンパイラーの使用方 法についての情報は、「インテル® Visual Fortran コンパイラー for Windows® ガイド」(<installdir>\intel\_sw\_development\_tools\documentation\_2017\ja\ps2017\getstart\_wf.htm) に含まれています。

#### [先頭へ戻る](#page-0-0)

# <span id="page-3-1"></span>**ドキュメント**

製品ドキュメントは、<install-

dir>\intel\_sw\_development\_tools\documentation\_2017\ja\ps2017\getstart\_wf.htm からリンクされて います。

# **デベロッパー・ガイドおよびリファレンス、新機能とリリースノート、インス トール・ガイド**

デベロッパー・ガイドおよびリファレンス、新機能とリリースノート、インストール・ガイドの詳細は、 [Intel® Parallel Studio XE Support > Documentation](https://software.intel.com/en-us/intel-parallel-studio-xe-support/documentation) (英語) を参照してください。

# **Windows® ベースのアプリケーションの作成についてのドキュメントは Web から入手可能**

Windows® ベースのアプリケーションの作成についてのドキュメントは、Intel® Software Documentation Library Web サイトから入手できます。「インテル[® Visual Fortran](https://software.intel.com/en-us/compiler_winapp_f) を使用した Windows® [ベースのアプリケーションの作成とビルド」](https://software.intel.com/en-us/compiler_winapp_f)(PDF、英語) を参照してください。

## **Windows Server® 2012 の Microsoft® Internet Explorer® 10 でドキュメントが 表示されない問題**

Windows Server® 2012 の Internet Explorer® 10 でヘルプまたはドキュメントを表示できない場合、 Microsoft® Internet Explorer® のセキュリティー設定を変更すると表示されるようになります。 [ツール] > [インターネット オプション] > [セキュリティ] を選択して、信頼済みサイトのリストに "about:internet" を追加します。オプションで、ドキュメントを参照した後に信頼済みサイトのリストか ら "about:internet" を削除できます。

# **複数のペインを含むドキュメントが Visual Studio® 内のブラウザーで正しく表 示されない**

Visual Studio® 内のブラウザーには複数のペインを含むドキュメントが正しく表示されない制限があり ます (左のペインに目次が表示されますが、右のペインにコンテンツが表示されません)。 回避策: Visual Studio® の [ヘルプ] メニューから同じドキュメントにアクセスします。

#### [先頭へ戻る](#page-0-0)

# <span id="page-4-0"></span>**日本語のサポート**

日本語対応のインテル® コンパイラーをインストールした場合、オプションで日本語のサポートが提供 されます。エラーメッセージ、仮想開発環境のダイアログ、一部のドキュメントが (英語に加えて) 日本 語で提供されます。デフォルトでは、エラーメッセージとダイアログの言語はオペレーティング・シス テムの言語で表示されます。日本語ドキュメントは、ドキュメントの **ja** サブディレクトリーに含まれて います。

日本語のサポートは、すべてのアップデートではなく、一部のアップデートで提供されます。

日本語オペレーティング・システムで英語のサポートを使用する (または英語オペレーティング・シス テムで日本語のサポートを使用する) 方法については[、この記事](https://software.intel.com/en-us/articles/changing-language-setting-to-see-english-on-a-japanese-os-environment-or-vice-versa-on-windows) (英語) を参照してください。

#### [先頭へ戻る](#page-0-0)

# <span id="page-4-1"></span>**サンプル**

製品のサンプルは、「インテル® [ソフトウェア製品のサンプルとチュートリアル」](https://software.intel.com/en-us/product-code-samples)(英語) からダウン ロードできます。

<span id="page-4-2"></span>[先頭へ戻る](#page-0-0)

# **再配布可能なライブラリー**

詳細は、「インテル® Parallel Studio XE [の再配布ライブラリー」](https://software.intel.com/en-us/articles/intelr-composer-redistributable-libraries-by-version)(英語) を参照してください。

[先頭へ戻る](#page-0-0)

# <span id="page-5-0"></span>**テクニカルサポート**

インストール時に製品の登録を行わなかった場合は、インテル® [ソフトウェア開発製品レジストレー](https://registrationcenter.intel.com/) [ション・センターで](https://registrationcenter.intel.com/)登録してください。登録を行うことで、サポートサービス期間中 (通常は 1 年間)、 製品アップデートと新しいバージョンの入手を含む無償テクニカルサポートが提供されます。

テクニカルサポート、製品のアップデート、ユーザーフォーラム、FAQ、ヒント、およびその他のサ ポート情報は、<http://www.intel.com/software/products/support/> (英語) を参照してください。

**注:** 販売代理店がこの製品のテクニカルサポートを提供している場合、インテルではなく販売代理店に お問い合わせください。

#### [先頭へ戻る](#page-0-0)

# <span id="page-5-1"></span>**互換性**

一般に、インテル® Fortran コンパイラーの以前のバージョン (8.0 以降) でコンパイルされたオブジェク ト・コードおよびモジュールは、バージョン 17.0 でもそのまま使用できます。ただし、次の例外があ ります。

- バージョン 12.0 よりも前のコンパイラーを使用してビルドされた CLASS キーワードを使用して 多相変数を宣言しているソースは再コンパイルする必要があります。
- マルチファイルのプロシージャー間の最適化 (/Qipo) オプションを使用してビルドされたオブ ジェクトは再コンパイルする必要があります。
- バージョン 12.0 よりも前のコンパイラーを使用してビルドされた REAL(16)、REAL\*16、 COMPLEX(16)、COMPLEX\*32 データ型を使用しているオブジェクトは再コンパイルする必要が あります。
- バージョン 10.0 よりも前のコンパイラーを使用してインテル® 64 アーキテクチャー用にビルド されたモジュール変数を含むオブジェクトは再コンパイルする必要があります。Fortran 以外の ソースからこれらの変数を参照する場合、不正な先頭の下線を削除するように外部名を変更す る必要があります。
- バージョン 11.0 よりも前のコンパイラーを使用してコンパイルされた、派生型宣言の外部で ATTRIBUTES ALIGN ディレクティブを指定したモジュールは再コンパイルする必要があります。 この問題が発生した場合、問題を通知するメッセージが表示されます。
- 派生型宣言の内部で ATTRIBUTES ALIGN ディレクティブを指定したモジュールは 13.0.1 以前の コンパイラーでは使用できません。
- Fortran 2008 サブモジュール機能を実装するため、バイナリー .mod ファイルの内部フォーマッ トが大幅に変更されました。このため、バージョン 16.0 の Fortran コンパイラーで作成された モジュールファイルは、バージョン 15.0 以前の Fortran コンパイラーで使用することはできま せん。

# **REAL(16) および COMPLEX(16) データ型のスタック・アライメントの変更**

以前のリリースでは、REAL(16) または COMPLEX(16) (REAL\*16 または COMPLEX\*32) 項目が値で渡さ れたとき、スタックアドレスは 4 バイトでアラインされていました。パフォーマンスを向上させるため、 バージョン 12.0 以降のコンパイラーは、これらの項目を 16 バイトでアラインし、引数が 16 バイト境 界でアラインされていると仮定します。

この変更は、主にライブラリーが生成した REAL(16) 値の計算を行うライブラリー (組込み関数を含む) の呼び出しに影響します。以前のバージョンでコンパイルしたコードをバージョン 13 のライブラリー とリンクする場合、またはアプリケーションをインテルのランタイム・ライブラリーの共有バージョン にリンクする場合、正しくない結果が返される可能性があります。

この問題を回避するには、REAL(16) および COMPLEX(16) データ型を使用しているすべての Fortran ソースを再コンパイルしてください。

# **インテルによる OpenMP\* スタティック・ライブラリーの提供を終了**

インテルによる OpenMP\* スタティック・ライブラリー libiomp5mt.lib の提供が終了し、 /Qopenmp-link:static コマンドライン・オプションがサポートされなくなりました。libiomp5mt.lib に 対するすべての参照を、DLL インポート・ライブラリー libiomp5md.lib に変更してください。この変更 に伴い、OpenMP\* を使用するアプリケーションを、インテル® コンパイラーが存在しないシステムに配 布する場合、インテル® コンパイラーの再配布可能コードのインストールが必要になります。詳細は、 「インテル® Parallel Studio XE [の再配布ライブラリー」](https://software.intel.com/en-us/articles/intelr-composer-redistributable-libraries-by-version)(英語) を参照してください。

#### **Fortran Expression Evaluator**

Fortran Expression Evaluator (FEE) は、インテル® Visual Fortran コンパイラーとともにインストールさ れる Microsoft® Visual Studio® のプラグインです。Fortran コードを処理できるように、Microsoft® Visual Studio® IDE の標準デバッガーを拡張します。その他は標準デバッガーと同じです。

#### [先頭へ戻る](#page-0-0)

# <span id="page-6-0"></span>**新規および変更されたコンパイラー機能**

一部の言語機能に関する説明はコンパイラーのドキュメントにはまだ含まれていません。必要に応じて、 [Fortran 2008 Standard](http://j3-fortran.org/doc/year/10/10-007r1.pdf) (PDF、英語) および Proposed draft Fortran 2015 Standard を参照してください。

## <span id="page-6-2"></span>**Fortran 2008 の機能**

- 組込み型の型宣言
- ポインターの初期化
- 暗黙形状配列
- EXIT 文の構文名の拡張
- 内部プロシージャーの BIND(C) のサポート

## <span id="page-6-1"></span>**割付け配列に対する組込み代入のデフォルトの動作の変更 (17.0)**

以前のリリースでは、コンパイラーはデフォルトで、割付け配列に対する組込み代入では、代入されて いる配列は値と同じ形状にすでに割付けられていると仮定していました。形状が一致しない場合に

Fortran 2003 の自動 (再) 割付けを行うには、/assume:realloc\_lhs コンパイラー・オプション (/standard-semantics に含まれる) を指定する必要がありました。

コンパイラー 17.0 では、デフォルトの動作が Fortran 2003 標準と一致するように変更され、必要であ れば割付け配列は組込み代入で自動的に (再) 割付けされるようになりました。この変更はパフォーマン スに多少影響を与えます。古い動作に戻す場合は、/assume:norealloc\_lhs または新しい /nostandardrealloc-lhs コンパイラー・オプションを指定します。

#### <span id="page-7-1"></span>**論理/数値演算が混在する場合の動作の変更 (17.0)**

Fortran 標準規格は、論理データ型と数値 (integer/real/complex) データ型が混在した代入および演算を 禁止しています。標準規格の拡張として、インテル® Fortran コンパイラーではこの混在を許可していま すが、これまで動作の規則の文書化が不十分で、コンテキストに依存して (一貫しない) 実装が行われて いました。

バージョン 17.0 では、論理/数値演算が混在する場合のコンパイラーの実装が一貫するように変更され ました。場合によっては、新しい動作が以前のバージョンの実装と異なるために、以前の動作が正しい と仮定していたプログラムの結果が変わることに注意してください。

バージョン 17.0 の動作は次のとおりです。

- 論理値が数値コンテキストで使用された場合、"fpscomp logicals" コンパイラー・オプションの 設定に応じて、true 値は整数 -1 または +1 に変換されます。false 値は整数 0 に変換されます。
- 数値が論理コンテキストで使用された場合、最初に整数に変換されます (必要な場合)。 "fpscomp logicals" コンパイラー・オプションの設定により、整数値をどのように扱うかが決ま ります。"nologicals" が有効な場合、奇数値は true、偶数値は false として扱われます。 "logicals" が有効な場合、非ゼロ値は true、ゼロ値は false として扱われます。
- 数値が論理変数に代入された場合、"fpscomp logicals" の設定に従って値が .TRUE. また は .FALSE. に変換され、新しい論理値が代入されます。以前のバージョンでは、バイナリー値が 変換されずに直接コピーされることがありました。
- 論理値が数値変数に代入された場合、上記のように、最初に整数に変換された後、組込み代入 の通常の規則が実行されます。

インテル® Fortran コンパイラーのデフォルトは "fpscomp nologicals" ですが、"standard-semantics" オ プションを指定すると "fpscomp logicals" が設定されることに注意してください。

プログラムがこの拡張による影響を受けるかどうか確認するには、標準警告を有効にして (/stand) プロ グラムをビルドします。古い動作に戻す場合は、/assume:old\_logical\_assign を指定します。

#### **OpenMP\* 機能**

[OpenMP\\* 4.0](http://www.openmp.org/mp-documents/OpenMP4.0.0.pdf) および [OpenMP\\* 4.5](http://www.openmp.org/mp-documents/openmp-4.5.pdf) の次のディレクティブ、節、プロシージャーがコンパイラーでサ ポートされました。

詳細は、コンパイラー・ドキュメントまたは上記の OpenMP\* 仕様へのリンクを参照してください。

#### <span id="page-7-0"></span>**OpenMP\* 4.5 のディレクティブ:**

- TARGET ENTER DATA
- TARGET EXIT DATA
- TASKLOOP
- OMP TARGET および OMP TARGET UPDATE ディレクティブの DEPEND
- OMP TARGET および OMP TARGET UPDATE ディレクティブの NOWAIT
- OMP SIMD ディレクティブの SIMDLEN
- OMP ORDERED ディレクティブの SIMD
- OMP DECLARE SIMD (proc-name) ディレクティブの PROCESSOR(cpuid)

#### **processor 節を OMP DECLARE SIMD に追加**

インテル® Visual Fortran コンパイラー 17.0 には、プログラマーが OpenMP\* SIMD で YMM/ZMM レジ スターを使用できる、OMP DECLARE SIMD の拡張が含まれています。PROCESSOR(cpuid) 節は、指定 したプロセッサー向けのルーチンのベクトルバージョンを生成するようにコンパイラーに指示します。 詳細は、『インテル® Fortran コンパイラー・デベロッパー・ガイドおよびリファレンス』を参照してく ださい。

#### **OpenMP\* 4.5 で定義されている taskloop および do across ループのサポート**

インテル® Visual Fortran コンパイラー 17.0 では、for/do ループを並列化する新しいループ構造をサ ポートしました。"taskloop" は cilkfor ループに似ていて、インテルのタスク実行モデルの下で動的な分 割統治ループ分割を可能にします。"doacross" は、ループ伝播の依存があるループの並列化を可能にし ます。

#### **新しいインテル® Xeon Phi™ プロセッサー/コプロセッサーへのオフロード機能**

- OpenMP\* 4.5 節の変更
	- o 結合構造または複合構造の場合、if 節でディレクティブ名修飾子をサポート
		- *if([directive-name-modifier :] scalar-logical-expression)* 構造が directive-namemodifier で指定された場合、if 節はその構造のセマンティクスにのみ適用されま す。その他の場合、if 節を適用できるすべての構造に適用されます。
			- 例: *!\$omp target parallel for if(target : do\_offload\_compute)*
	- o *use\_device\_ptr(list)* 節を *!\$omp target data* に実装
	- o *is\_device\_ptr(list)* 節を *!\$omp target* に実装
- 結合 *target* 構造のサポート
	- o *!\$omp target parallel*
	- o *!\$omp target parallel for*
	- o *!\$omp target simd*
	- o *!\$omp target parallel for simd*

#### **omp declare simd linear 節の新しい修飾子**

**omp declare simd** ディレクティブの **linear** 節を新しい修飾子で拡張

**linear (***linear-list [* : *linear-step]* **)** *linear-list* は次のいずれかです。 *list modifier* **(***list***)** *modifier* は次のいずれかです。 **ref val uval**

**節:**

- すべての *list* 項目は各 SIMD レーンで同時に呼び出される関数の仮引数でなければな りません。
- *modifier* が指定されない場合や **val** または **uval** modifier が指定された場合、各レー ンの各 *list* 項目の値は、関数に入るときの *list* 項目の値とレーンの論理番号の倍数 *linear-step* に相当します。
- **uval** modifier が指定された場合、各呼び出しは各 SIMD レーンと同じメモリー位置 を使用します。このメモリー位置は論理的な最終レーンの最後の値で更新されます。
- **ref** modifier が指定された場合、各レーンの各 *list* 項目のメモリー位置は、レーンの 論理番号の倍数 *linear-step* でインデックスされた関数に入るときのメモリー位置の 配列に相当します。

# **新しいディレクティブと追加されたディレクティブ**

#### <span id="page-9-1"></span>**ATTRIBUTES code\_align(n)**

コンパイラー 17.0 では、関数のコード・アライメントを要求する ATTRIBUTES code\_align(n) ディレク ティブを指定することができます。'n' は最小アライメント境界 (バイト単位) で、1 から 4096 の範囲内 の 2 の累乗の値でなければなりません (例: 1、2、4、8、16、32、64、128 など)。n = 1 はアライメン トを行いません。n は必ず指定する必要があります。

#### **PROCESSOR(***cpuid***) 節の拡張**

インテル® アドバンスト・ベクトル・エクステンション 512 (インテル® AVX-512) 基本命令、競合検出 命令、指数および逆数命令、プリフェッチ命令、および RDSEED および ADX (Multi-Precision Add-Carry Instruction Extensions) 命令を含むインテル® アドバンスト・ベクトル・エクステンション 2 (イン テル® AVX2) 対応第 2 世代インテル® Xeon Phi™ プロセッサー・ファミリー向けに、新しい *cpuid* キー ワード "mic\_avx512" を追加しました。新しい *cpuid* キーワードの使用方法の詳細は、『インテル® Fortran コンパイラー 17.0 デベロッパー・ガイドおよびリファレンス』を参照してください。

#### [先頭へ戻る](#page-0-0)

# <span id="page-9-0"></span>**新規および変更されたコンパイラー・オプション**

詳細は、コンパイラーのドキュメントを参照してください。

- /assume: [no]old logical assign
- [/fp:consistent](#page-10-2)
- [/Qalign-loops\[:n\]](#page-9-2)
- [/Qopt-report-annotate \[: text | html \]](#page-9-3)
- [/Qopt-report-annotate-position: \[caller | callee | both \]](#page-10-3)
- [/\[no\]standard-realloc-lhs](#page-10-4)
- $|Zo[-]$

廃止予定のコンパイラー・オプションのリストは、ドキュメントのコンパイラー・オプションのセク ションを参照してください。

#### <span id="page-9-2"></span>**新しい /Qalign-loops[:n]、/Qalign-loops- コンパイラー・オプション**

<span id="page-9-3"></span>この新しいオプションは、2 の累乗のバイト境界でループをアライメントします。

#### **新しい /Qopt-report-annotate [: text | html ] コンパイラー・オプション**

このオプションは、アノテーション付きソースリスト機能を有効にし、その形式 (text または html) を指 定します。デフォルト形式は text です。

#### <span id="page-10-3"></span>**新しい /Qopt-report-annotate-position: [caller | callee | both ] コンパイラー・オプション**

このオプションは、最適化メッセージを表示するアノテーション付きソースの位置を指定します。値は、 "caller"、"callee" または "both" です。デフォルト値は caller です。

#### <span id="page-10-2"></span>**新しい /fp:consistent コンパイラー・オプション**

このオプションを指定すると、ドライバーはより一貫した浮動小数点結果を提供するオプションの組み 合わせをセットします。

#### <span id="page-10-5"></span>**新しい /Zo[-] コンパイラー・オプション**

このオプションは、Windows® の最適化コードのデバッグサポートを向上します。

#### <span id="page-10-1"></span>**新しい /assume: [no]old\_logical\_assign コンパイラー・オプション**

このオプションは、論理値を数値変数へ代入する代入文と、数値を論理変数へ代入する代入文の動作を 指定します。論理/[数値演算が混在する場合の動作の変更も](#page-7-1)参照してください。

#### <span id="page-10-4"></span>**新しい /[no]standard-realloc-lhs コンパイラー・オプション**

このオプションは、/assume:[no]realloc-lhs の代替形式です[。割付け配列に対する組込み代入のデフォ](#page-6-1) [ルトの動作の変更も](#page-6-1)参照してください。

#### [先頭へ戻る](#page-0-0)

# <span id="page-10-0"></span>**Visual Studio® 統合の変更点**

## **Microsoft® Visual Studio® IDE でソースコードのナビゲーションが向上**

モジュール/プロシージャーを容易に参照できるように、Visual Studio® IDE に (ソリューション エクス プローラー ビューに似た) "ツリービュー" が追加されました。詳細は、コンパイラー・ドキュメントを 参照してください。

## **Microsoft® Visual Studio® のオンラインヘルプ形式の変更**

オンラインヘルプ形式がブラウザーベースになりました。Microsoft® Visual Studio® の [ヘルプ] メ ニューからインテルのドキュメントを参照する場合、または F1 キー、ダイアログボックスにあるヘル プボタン、その他の GUI で状況依存ヘルプを参照する場合、デフォルトのブラウザーに対応するヘルプ トピックが表示されます。デフォルトのブラウザーによっては、いくつかの小さな問題が発生すること があります。次のような既知の問題があります。

• [ヘルプ設定の設定] が [ブラウザーで起動] に設定されている場合、[ツール] > [オプション] > [F# ツール] または [ツール] > [オプション] > [Intellitrace] で F1 キーを押すと、ブラウザーが 2 つ開きます。

- Chrome™: 検索またはキーワードからトピックを表示すると、目次が同期しません。[トピックを 同期] も動作しません。
- Firefox\*: 目次が表示されなくなることがあります。検索の大文字と小文字は区別されます。
- Safari\*: Windows® の反応が遅くなります。

# **既存のコードからインテル® Fortran プロジェクトを新規作成**

Visual Studio® で [ファイル] > [新規作成] > [Fortran Project From Existing Code (既存のコードから インテル(R) Fortran プロジェクトを作成)] を利用できるようになりました。選択したフォルダーから ソースを追加した新しい Fortran プロジェクトが作成されます。プロジェクト・ウィザードでプロジェ クトの種類とプラットフォームをカスタマイズできます。

#### [先頭へ戻る](#page-0-0)

# <span id="page-11-0"></span>**終了予定のサポート**

## **Microsoft® Visual Studio® 2012 のサポートを終了予定**

Microsoft® Visual Studio® 2012 のサポートは、将来のリリースで終了する予定です。

#### [先頭へ戻る](#page-0-0)

# <span id="page-11-1"></span>**終了したサポート**

## **IA-32 ホスト・インストールのサポートを終了**

IA-32 ホストへのインストールのサポートは、このリリースで終了しました。

## **Microsoft® Visual Studio® 2010 のサポートを終了**

Microsoft® Visual Studio® 2010 のサポートを終了しました。

#### [先頭へ戻る](#page-0-0)

# <span id="page-11-2"></span>**既知の問題**

## **日本語ファイル名に関するコマンドライン診断表示の問題**

コンパイル診断で日本語が含まれているファイル名は、ネイティブのインテル® 64 対応アプリケーショ ン用コンパイラーを使用して、Windows® コマンドラインでコンパイルした場合に正しく表示されませ ん。Visual Studio® を使用する場合やインテル® 64 対応アプリケーション用クロスコンパイラーまたは IA-32 対応アプリケーション用コンパイラーを使用する場合は、この問題は発生しません。

## **Fortran を含む言語が混在したプログラムがデバッグできない**

Visual Studio® 2012 以降で、.NET マネージ・コード・アプリケーションから呼び出される Fortran コー ドのデバッグを有効にするには、次の設定を無効します。

[ツール] > [オプション] > [デバッグ] > [全般] > [Managed C++ 互換モード] チェックボックス

マネージ・コード・アプリケーションのプロジェクト・プロパティーにある [デバッグ] > [アンマネージ コード デバッグを有効にする]

# **パラメーター化された派生型で文字長引数の特定の使用法がまだ完全に実装さ れていない**

パラメーター化された派生型 (PDT) では、文字長引数の次の使用法はまだ完全に実装されていません。

- 文字長引数を含む PDT 引数定数
- %RE と %IM は未実装

## **日本語版 Windows® にインストールすると、IDE からインテル® コンパイラー のヘルプ・ドキュメントを起動できない**

インテル® Parallel Studio XE 2016 を日本語版 Windows® にインストールすると、Microsoft® Visual Studio® IDE からインテル® コンパイラーのヘルプ・ドキュメントを起動できないことがあります。この 問題の詳細は[、こちら](https://software.intel.com/en-us/articles/intel-compiler-help-documentation-fails-to-lauch-from-ide-when-installed-on-japanese) (英語) を参照してください。

## **Microsoft® Visual Studio® 2015 Update 1 IDE 統合の BuildLog.htm へのリンク が正しくない問題**

Microsoft® Visual Studio® 2015 Update 1 とのインテル® Fortran コンパイラー IDE 統合には、出力ウィ ンドウのビルドログのリンクが正しくない問題があります。次の画面で表示されているリンクには、パ スの最初のスペースより前の部分のみ含まれています。

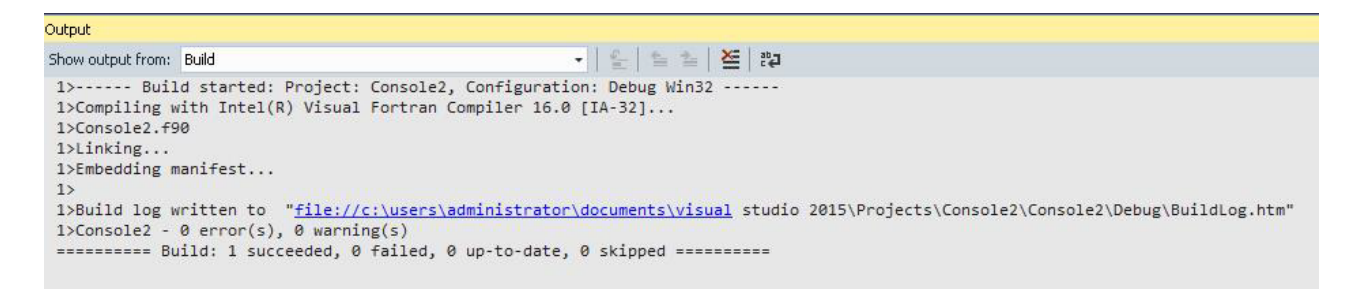

この問題を回避するには、出力ウィンドウからリンクをコピーし、Web ブラウザーを使用してリンクを 開いてください。

[先頭へ戻る](#page-0-0)

# <span id="page-12-0"></span>**Microsoft® Visual Studio® 2012/2013/2015 に関する注意 事項**

Microsoft® Visual Studio® 2010 ではいくつかの変更がありました。そのほとんどは、メインプログラム が C/C++ の言語が混在したアプリケーションのビルドに影響するものです。これらの変更は、Visual Studio® 2012/2013/2015 にも適用されます。

# **インテル® Fortran ランタイム・ライブラリーを参照するための Microsoft® Visual C++® の設定**

以前のリリースでは、インテル® Fortran の LIB フォルダーを C/C++ プロジェクトで利用できるように するために [ツール] > [オプション] > [プロジェクトおよびソリューション] > [Visual C++ ディレクトリ] で設定を行っていました。Visual Studio® 2010 以降では、この方法が変更されています。

- 1. Visual Studio® で C++ プロジェクトを含むソリューションを開き、[表示] > [プロパティ マネー ジャー] を選択します。[表示] メニューの直下に [プロパティ マネージャー] が見つからない場合 は、[表示] > [その他のウィンドウ] の下にあります。[プロパティ マネージャー] ダイアログボッ クスが表示されます。これは、[プロパティ] ウィンドウや [プロパティ ページ] とは関係ありま せん。
- 2. プロパティー・ツリーの Debug | Win32 の横にある三角または + 記号をクリックしてこのフォ ルダーを展開します。
- 3. Microsoft.Cpp.Win32.user をダブルクリックします。
- 4. [VC++ ディレクトリ] を選択します。
- 5. [ライブラリ ディレクトリ] の右側のフィールドをクリックします。
- 6. ドロップダウンから <編集...> を選択します。
- 7. [新しい行] ボタンをクリックするか、Ctrl+Insert キーを押します。
- 8. 表示された新しいフィールドに、次のように入力します。

\$(IFORT\_COMPILER16)\compiler\lib\ia32

- 9. [OK] をクリックします。もう一度 [OK] をクリックして、[プロパティ ページ] も閉じます。
- 10. Visual Studio® のメニューから [ファイル] > [すべてを保存] を選択します。

インテル® 64 (x64) 構成でビルドする場合は、次の手順を実行してください。

- 1. [プロパティ マネージャー] を開いて、Debug | x64 フォルダーを展開します。
- 2. Microsoft.Cpp.x64.user をダブルクリックします。
- 3. [VC++ ディレクトリ] を選択します。
- 4. [ライブラリ ディレクトリ] の右側のフィールドをクリックします。
- 5. ドロップダウンから <編集...> を選択します。
- 6. [新しい行] ボタンをクリックするか、Ctrl+Insert キーを押します。
- 7. 表示された新しいフィールドに、次のように入力します。

\$(IFORT\_COMPILER16)\compiler\lib\intel64

- 8. [OK] をクリックします。もう一度 [OK] をクリックして、[プロパティ ページ] も閉じます。
- 9. Visual Studio® のメニューから [ファイル] > [すべてを保存] を選択します。

[ソリューション エクスプローラー] タブをクリックするか、Ctrl+Alt+L キーを押して [ソリューション エクスプローラー] を表示します。

Debug | x64 フォルダーに Microsoft.Cpp.x64.user プロパティー・ページが見つからない場合は、フォ ルダーを右クリックして [新しいプロジェクト プロパティ シートの追加] を選択します。そして、 MsBuild 4.0 プロパティー・ページの場所を参照します。Windows® XP では、通常以下の場所にありま す。

C:\Documents and Settings\<username>\Local Settings\Application Data\Microsoft\MSBuild\v4.0

Windows® 7 および Windows® 8 では、通常以下の場所にあります。

C:\Users\<username>\AppData\Local\Microsoft\MSBuild\v4.0

これらのパスを表示するためには、隠しファイルと隠しフォルダーの表示を有効にする必要があります。

Microsoft.Cpp.x64.user.props を選択して [開く] をクリックします。後は、上記の手順に従ってくださ  $U<sub>o</sub>$ 

# **プロジェクトの依存関係の調整**

以前のバージョンの Visual Studio® から依存関係が設定されているプロジェクトを変換する場合、既存 のプロジェクトの依存関係は Visual Studio® 2012/2013/2015 によって参照に変換されます。C/C++ プ ロジェクトで Fortran プロジェクトを参照している場合、C/C++ プロジェクトのビルドで MSB4075 エ ラーが発生することがあります。この問題を解決するには、次の操作を行います。

- 1. C/C++ プロジェクトを右クリックして、[参照] を選択します。
- 2. 参照リストに Fortran プロジェクトがある場合は、プロジェクトを選択してから [参照の削除] をクリックします。参照リストにあるすべての Fortran プロジェクトに対してこの操作を行いま す。[OK] をクリックします。
- 3. ほかの C/C++ プロジェクトでも上記の手順を実行します。

これにより、プロジェクトの依存関係が更新されます。

- 1. C/C++ プロジェクトを右クリックして、[プロジェクトの依存関係] を選択します。(Visual Studio® 2013 では、[ビルド依存関係] > [プロジェクト依存関係] を選択します。)
- 2. このプロジェクトと依存関係のあるプロジェクトのチェックボックスをすべてオンにします。
- 3. [OK] をクリックします。
- 4. 依存関係のあるほかの C/C++ プロジェクトでも上記の手順を実行します。

以前のバージョンの Visual Studio® とは異なり、Visual Studio® 2012 は依存関係のあるプロジェクトの 出力ライブラリーを自動でリンクしません。そのため、親プロジェクトのプロパティー・ページで [Linker (リンカー)] > [Additional Directories (追加のライブラリー・ディレクトリー)] からこれらのライ ブラリーを明示的に追加する必要があります。必要に応じて、Visual Studio® のマクロである \$(ConfigurationName) と \$(PlatformName) を使用してパスを指定することができます。次に例を示し ます。

#### ..\FLIB\\$(ConfigurationName)\FLIB.lib

\$(ConfigurationName) は Release または Debug に置換されます。同様に、\$(PlatformName) は Win32 または x64 に置換されます。

## **Windows Server® 2012 と Windows Server® 2008 で Visual Studio® 2012 のド キュメントが表示されない問題**

Windows Server® 2012 と Windows Server® 2008 で Visual Studio® 2012 のヘルプまたはドキュメント を表示できない場合、Microsoft® Internet Explorer® のセキュリティー設定を変更すると表示されるよう になります。[ツール] > [インターネット オプション] > [セキュリティ] を選択して、[インターネット] ゾーンで [MIME スニッフィングを有効にする] および [アクティブ スクリプト] を有効にします。

#### <span id="page-14-0"></span>[先頭へ戻る](#page-0-0)

# **Fortran 2008 および Fortran 2015 機能の概要**

インテル® Fortran コンパイラーは、Fortran 2008 規格の多くの機能と Proposed draft Fortran 2015 規 格の機能をサポートします。その他の機能は将来のリリースでサポートされる予定です。現在のコンパ イラーでは、以下の Fortran 2008 機能がサポートされています。

- 配列の最大次元数が 31 次元に (Fortran 2008 では 15 次元)
- Co-Array
	- o CODIMENSION 属性
	- o SYNC ALL 文
	- o SYNC IMAGES 文
	- o SYNC MEMORY 文
	- o CRITICAL および END CRITICAL 文
	- o LOCK および UNLOCK 文
	- o ERROR STOP 文
	- o ALLOCATE および DEALLOCATE で Co-Array を指定
	- o 組込みプロシージャー: ATOMIC\_DEFINE、ATOMIC\_REF、IMAGE\_INDEX、LCOBOUND、 NUM\_IMAGES、THIS\_IMAGE、UCOBOUND
- CONTIGUOUS 属性
- ALLOCATE の MOLD キーワード
- DO CONCURRENT
- OPEN の NEWUNIT キーワード
- G0 および G0.d フォーマット編集記述子
- 無制限のフォーマット項目繰り返しカウント指定子
- CONTAINS セクションは空にすることも可能
- 組込みプロシージャー: BESSEL\_J0、BESSEL\_J1、BESSEL\_JN、BESSEL\_YN、BGE、BGT、BLE, BLT、DSHIFTL、DSHIFTR、ERF、ERFC、ERFC\_SCALED、GAMMA、HYPOT、IALL、IANY、 IPARITY、IS\_CONTIGUOUS、LEADZ、LOG\_GAMMA、MASKL、MASKR、MERGE\_BITS、 NORM2、PARITY、POPCNT、POPPAR、SHIFTA、SHIFTL、SHIFTR、STORAGE\_SIZE、TRAILZ
- 組込みモジュール ISO\_FORTRAN\_ENV の追加: ATOMIC\_INT\_KIND、ATOMIC\_LOGICAL\_KIND、 CHARACTER\_KINDS、INTEGER\_KINDS、INT8、INT16、INT32、INT64、LOCK\_TYPE、 LOGICAL\_KINDS、REAL\_KINDS、REAL32、REAL64、REAL128、STAT\_LOCKED、 STAT\_LOCKED\_OTHER\_IMAGE、STAT\_UNLOCKED
- ALLOCATABLE または POINTER 属性を持たない OPTIONAL 仮引数は、対応する実引数に ALLOCATABLE 属性があるのに割り当てられない場合、POINTER 属性があるのに関連付けが解 除されている場合、または NULL 組込み関数への参照の場合、無視されます。
- 仮引数がプロシージャー・ポインターの場合、そのポインターの有効な参照先か、または組込 み関数 NULL への参照である実引数に関連付けられます。実引数がポインターではない場合、仮 引数に INTENT (IN) 属性が含まれていなければなりません。
- BLOCK 構造
- EXECUTE COMMAND LINE 組込みサブルーチン
- サブモジュール
- IMPURE
- 組込み型の型宣言
- ポインターの初期化
- 暗黙形状配列
- EXIT 文の構文名の拡張
- 内部プロシージャーの BIND(C) のサポート

現在のバージョンでは、次の Proposed draft Fortran 2015 の機能がサポートされています。

- 「Technical Specification 29113 Further Interoperability with C」のすべての機能。次の機能を 含みます。
	- o 型引き継ぎ (TYPE(\*))
	- o ランク引き継ぎ (DIMENSION(..))
	- o 互換性のある仮引数の制約の緩和
	- o Fortran で使用される C コード操作「C 記述子」を定義する C インクルード・ファイル ISO\_Fortran\_binding.H

#### [先頭へ戻る](#page-0-0)

# <span id="page-16-0"></span>**著作権と商標について**

#### **最適化に関する注意事項**

インテル® コンパイラーでは、インテル® マイクロプロセッサーに限定されない最適化に関して、他社製 マイクロプロセッサー用に同等の最適化を行えないことがあります。これには、インテル® ストリーミ ング SIMD 拡張命令 2、インテル® ストリーミング SIMD 拡張命令 3、インテル® ストリーミング SIMD 拡張命令 3 補足命令などの最適化が該当します。インテルは、他社製マイクロプロセッサーに関して、 いかなる最適化の利用、機能、または効果も保証いたしません。本製品のマイクロプロセッサー依存の 最適化は、インテル<sup>®</sup> マイクロプロセッサーでの使用を前提としています。インテル<sup>®</sup> マイクロアーキテ クチャーに限定されない最適化のなかにも、インテル® マイクロプロセッサー用のものがあります。こ の注意事項で言及した命令セットの詳細については、該当する製品のユーザー・リファレンス・ガイド を参照してください。

注意事項の改訂 #20110804

本資料に掲載されている情報は、インテル製品の概要説明を目的としたものです。本資料は、明示され ているか否かにかかわらず、また禁反言によるとよらずにかかわらず、いかなる知的財産権のライセン スも許諾するものではありません。製品に付属の売買契約書『Intel's Terms and Conditions of Sale』に 規定されている場合を除き、インテルはいかなる責任を負うものではなく、またインテル製品の販売や 使用に関する明示または黙示の保証 (特定目的への適合性、商品適格性、あらゆる特許権、著作権、そ の他知的財産権の非侵害性への保証を含む) に関してもいかなる責任も負いません。インテルによる書 面での合意がない限り、インテル製品は、その欠陥や故障によって人身事故が発生するようなアプリ ケーションでの使用を想定した設計は行われていません。

インテル製品は、予告なく仕様や説明が変更される場合があります。機能または命令の一覧で「留保」 または「未定義」と記されているものがありますが、その「機能が存在しない」あるいは「性質が留保 付である」という状態を設計の前提にしないでください。これらの項目は、インテルが将来のために留 保しているものです。インテルが将来これらの項目を定義したことにより、衝突が生じたり互換性が失 われたりしても、インテルは一切責任を負いません。この情報は予告なく変更されることがあります。 この情報だけに基づいて設計を最終的なものとしないでください。

本資料で説明されている製品には、エラッタと呼ばれる設計上の不具合が含まれている可能性があり、 公表されている仕様とは異なる動作をする場合があります。現在確認済みのエラッタについては、 インテルまでお問い合わせください。

最新の仕様をご希望の場合や製品をご注文の場合は、お近くのインテルの営業所または販売代理店にお 問い合わせください。

本資料で紹介されている資料番号付きのドキュメントや、インテルのその他の資料を入手するには、 1-800-548-4725 (アメリカ合衆国) までご連絡いただくか、<http://www.intel.com/design/literature.htm> (英語) を参照してください。

インテル・プロセッサー・ナンバーはパフォーマンスの指標ではありません。プロセッサー・ナンバー は同一プロセッサー・ファミリー内の製品の機能を区別します。異なるプロセッサー・ファミリー間の 機能の区別には用いません。詳細については、[http://www.intel.co.jp/jp/products/processor\\_number/](http://www.intel.co.jp/jp/products/processor_number/) を参照してください。

インテル® Fortran コンパイラーは、インテルのソフトウェア使用許諾契約書 (EULA) の下で提供されま す。

詳細は、製品に含まれるライセンスを確認してください。

Intel、インテル、Intel ロゴ、Intel Core、Xeon、Intel Xeon Phi は、アメリカ合衆国および / またはそ の他の国における Intel Corporation の商標です。

Microsoft、Internet Explorer、Visual C++、Visual Studio、Windows、および Windows Server は、米 国 Microsoft Corporation の、米国およびその他の国における登録商標または商標です。

Chrome は Google Inc. の登録商標または商標です。

\* その他の社名、製品名などは、一般に各社の表示、商標または登録商標です。

© 2016 Intel Corporation. 無断での引用、転載を禁じます。

[先頭へ戻る](#page-0-0)